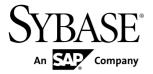

# **Sybase Control Center 3.2.4**

DOCUMENT ID: DC01003-01-0324-01

LAST REVISED: November 2011

Copyright © 2011 by Sybase, Inc. All rights reserved.

This publication pertains to Sybase software and to any subsequent release until otherwise indicated in new editions or technical notes. Information in this document is subject to change without notice. The software described herein is furnished under a license agreement, and it may be used or copied only in accordance with the terms of that agreement.

To order additional documents, U.S. and Canadian customers should call Customer Fulfillment at (800) 685-8225, fax (617) 229-9845.

Customers in other countries with a U.S. license agreement may contact Customer Fulfillment via the above fax number. All other international customers should contact their Sybase subsidiary or local distributor. Upgrades are provided only at regularly scheduled software release dates. No part of this publication may be reproduced, transmitted, or translated in any form or by any means, electronic, mechanical, manual, optical, or otherwise, without the prior written permission of Sybase, Inc.

Sybase trademarks can be viewed at the Sybase trademarks page at <a href="http://www.sybase.com/detail?id=1011207">http://www.sybase.com/detail?id=1011207</a>. Sybase and the marks listed are trademarks of Sybase, Inc. <sup>®</sup> indicates registration in the United States of America.

SAP and other SAP products and services mentioned herein as well as their respective logos are trademarks or registered trademarks of SAP AG in Germany and in several other countries all over the world.

Java and all Java-based marks are trademarks or registered trademarks of Sun Microsystems, Inc. in the U.S. and other countries.

Unicode and the Unicode Logo are registered trademarks of Unicode, Inc.

All other company and product names mentioned may be trademarks of the respective companies with which they are associated.

Use, duplication, or disclosure by the government is subject to the restrictions set forth in subparagraph (c)(1)(ii) of DFARS 52.227-7013 for the DOD and as set forth in FAR 52.227-19(a)-(d) for civilian agencies. Sybase, Inc., One Sybase Drive, Dublin, CA 94568.

# **Contents**

| Product Summary                                   | 1  |
|---------------------------------------------------|----|
| Installation and Upgrade                          |    |
| Installation and Implementation of Sybase Control |    |
| Center 3.2.4                                      | 1  |
| Supported Server Versions                         | 2  |
| Supported Product Modules and Release Document    | ts |
|                                                   | 3  |
| Known Issues                                      | 3  |
| Known Issues for Installation, Upgrade, and       |    |
| Deployment                                        | 4  |
| Known Issues for Sybase Control Center            | 6  |
| Known Issues for Adaptive Server                  |    |
| Known Issues for Data Assurance                   |    |
| Known Issues for Replication                      | 10 |
| Known Issues for Sybase IQ                        | 13 |
| Known Issues for Accessibility                    | 17 |
| Documentation Changes                             | 19 |
| Obtaining Help and Additional Information         | 22 |
| Technical Support                                 | 22 |
| Sybase Product and Component Certifications       | 22 |
| Creating a MySybase Profile                       | 23 |
| Accessibility Features                            | 23 |
| Sybase Control Center Accessibility Information   | 23 |

Release Bulletin iii

#### Contents

## **Product Summary**

This release bulletin provides late-breaking information about Sybase<sup>®</sup> Control Center. A more recent version may be available on the Web.

Sybase Control Center 3.2.4 offers monitoring and administration capabilities for Sybase products.

For information on supported operating systems, see the *Sybase Control Center Installation Guide*.

For information about new features in this version, see the new features topics in the online help for each Sybase Control Center product module.

For information about accessibility, see *Accessibility Features* on page 23 and *Sybase Control Center Accessibility Information* on page 23 in this release bulletin.

# Installation and Upgrade

Get last-minute information about installation and upgrading that was omitted from or incorrect in your installation guide, or that needs special emphasis.

For detailed information about installing Sybase Control Center, see the *Sybase Control Center Installation Guide*.

# Installation and Implementation of Sybase Control Center 3.2.4

Performance may be affected if you do not follow configuration and usage guidelines. For example, you may see UI errors, and collections may fail.

#### Installation:

For adequate performance, the Sybase Control Center server machine must have at least two 2.4GHz processors and 4GB RAM.

#### Implementation:

- Resources monitor no more than 100 resources with a single SCC server. To monitor
  more resources, distribute them over several SCC servers, with each SCC server on a
  separate machine.
- Collection jobs set up only one collection for each collection type for each managed resource. See *Configure > Setting Up Statistics Collection* in the online help for your product module.

**Note:** Some collection jobs are created by default upon resource authentication. In the online help, see:

- Sybase Control Center for Adaptive Server® Enterprise > Configure > Setting Up Statistics Collection > Adaptive Server Data Collections
- Sybase Control Center for Replication > Configure > Setting Up Statistics Collection > Replication Data Collections
- Sybase Control Center for Data Assurance > Configure > Setting Up Statistics Collection > Data Collections for Replication Server Data Assurance Option
- Sybase Control Center for Sybase IQ > Configure > Setting Up Statistics Collection > Sybase IQ Data Collections
- Users allow no more than 10 users to log in to Sybase Control Center simultaneously.
- Repository do not turn purge off unless you configure purging as part of a scheduled backup. By default, purge is turned on and set to execute daily. In the online help, see the topics on scheduling backups of the repository and configuring repository purging.

### **Supported Server Versions**

Server versions that support managing and monitoring by Sybase Control Center (SCC).

| Managed Server or Agent | Version                                                                                                    |
|-------------------------|----------------------------------------------------------------------------------------------------|
| Adaptive Server         | Non-clustered Adaptive Server, monitoring and administration: 15.0.2 or later                                              |
|                         | Non-clustered Adaptive Server, monitoring only RepAgent threads for Sybase Control Center for Replication: 12.5.4 or later |
|                         | Adaptive Server Cluster Edition, monitoring and administration: 15.0.3 or later                                            |
| Data Assurance          | 15.6 or later                                                                                                    |
| Replication products    | Replication Server <sup>®</sup> : 12.6 or later                                                                            |
|                         | Replication Agent <sup>™</sup> : 15.0 or later                                                                             |
|                         | Mirror Replication Agent: 15.0 or later                                                                                    |
| Sybase IQ               | Monitoring: 15.1 ESD #2.1 or later                                                                                         |
|                         | Administration: 15.3 or later                                                                                              |

### **Supported Product Modules and Release Documents**

Product module and release document versions for this release of Sybase Control Center.

These are the most recent product modules; SCC supports earlier versions as well.

Use this list to determine whether you have the most recent version of an SCC product module. You can download new and updated product module plug-ins from *downloads.sybase.com*.

| Product Modules Supported by Sybase Control Center 3.2.4   |  |
|------------------------------------------------------------|--|
| Sybase Control Center for Replication 3.2.3                |  |
| Sybase Control Center for Sybase IQ 3.2.3                  |  |
| Sybase Control Center for Adaptive Server Enterprise 3.2.2 |  |
| Sybase Control Center for Data Assurance 3.2.1             |  |

Use this list to identify the correct release bulletin and installation guide on on the Product Documentation Web site at *sybooks.sybase.com*.

| Release Documents for Sybase Control Center 3.2.4             |  |
|---------------------------------------------------------------|--|
| Release Bulletin: Sybase Control Center 3.2.4 (this document) |  |
| Installation Guide: Sybase Control Center 3.2.3               |  |

**Note:** Documentation on the Web site may be revised at any time. Sybase recommends that you check periodically for updates.

### **Known Issues**

Learn about known issues and workarounds for Sybase Control Center.

### **Known Issues for Installation, Upgrade, and Deployment**

Known issues and workarounds for installing, upgrading, and deploying Sybase Control Center.

| Change Request<br>Number | Description                                                                                                    |
|--------------------------|----------------------------------------------------------------------------------------------------|
| 680008                   | <ul> <li>Upgrade from SCC for Replication 3.0 to 3.2.4 fails.</li> <li>Adaptive Server resources do not display or function properly.</li> <li>Workarounds: Do either of the following:</li> <li>Reauthenticate the affected Adaptive Servers: <ol> <li>In the Perspective Resources view, select one or more Adaptive Servers.</li> <li>Select Resource &gt; Clear Authentication.</li> <li>Select one of the cleared Adaptive Servers and select Resource &gt; Authenticate. Enter login ID and password at the prompts.</li> <li>Repeat for any remaining Adaptive Servers that require authentication.</li> <li>Starting from the SCC 3.0 installation, upgrade to 3.1, then upgrade again from 3.1 to 3.2.4.</li> </ol> </li></ul> |

| Change Request<br>Number | Description                                                                                                    |
|--------------------------|----------------------------------------------------------------------------------------------------|
| 677805                   | Cannot deploy a second SCC server instance on the same host.                                                                                                    |
|                          | An error appears in agent.log:                                                                                                    |
|                          | 2011-07-14 16:39:21,131 [ERROR] [asa.ASAInstanceManagerService ] [Agent Bootstrap Thread] - com.sybase.ua.service.AgentServiceException: Failed to start database engine com.sybase.ua.services.asa.ASAEngine\$Invalid-ConnectionException: The connection to scc_repository is not valid. The file location /net/hmoconc/omni/cisqa/skibba/sccinstance_test/sybase/SCC-3_2/instances/sccnhrh564d.  sybase.com/services/Repository/scc_repository.db does not match the file location specified in the service-config.xml (/net/hmoconc/omni/cisqa/skibba/sccinstance_test/sybase/SCC-3_2/instances/instance2/services/Repository/scc_repository.db). This may indicate that another SCC repository server is running from a different installation directory and the connection is being made to the wrong server instance. Check to make sure any SCC repository servers running on the network each have a unique server name and tcp port. |
|                          | This problem does not occur if one of the instances is an SCC agent, which is a more common scenario.                                                                                                    |
|                          | <b>Workaround:</b> Sybase does not recommend running more than one SCC server instance on a single host computer in a production environment. To enable a second server instance in a test or development environment:                                                                                                    |
|                          | <ol> <li>On the second SCC server instance, open this file:         SCC-3_2/instances/<instance2>/services/         SccSADataserver/service-config.xml</instance2></li> <li>Locate this line:</li> </ol>                                                                                                    |
|                          | <pre><set-property property="com.sybase.asa.serv- er.name" value="scc_repository"></set-property></pre>                                                                                                    |
|                          | 3. Change scc_repository to something different, such as scc_repository2 or scc_repository_instancename.                                                                                                    |
| 586837                   | The Sybase Control Center repository, a SQL Anywhere database, fails to start on SuSE Linux Enterprise Server 11 SP1, 64-bit.                                                                                                    |
|                          | Workaround: Execute this command before starting SCC, or add it at the beginning of SCC-3_2/bin/scc.sh:                                                                                                    |
|                          | ulimit -v 59326240                                                                                                    |
|                          | The command increases the virtual memory available to Sybase Control Center.                                                                                                    |

# **Known Issues for Sybase Control Center**

Known issues and workarounds for Sybase Control Center core functionality.

| Change Request<br>Number | Description                                                                                                    |
|--------------------------|----------------------------------------------------------------------------------------------------|
| 680522                   | The dbsrv11 process is sometimes left running when SCC fails to start.                                                                                                    |
|                          | During start-up, the SCC process should terminate if any service or plug-in loads or registers incorrectly. When the service or plug-in failure occurs after the dbsrv11 process starts in an SCC server, dbsrv11 may be left running. An error appears on the SCC console and in the agent.log file. |
|                          | Workaround:                                                                                                    |
|                          | <ol> <li>Kill the dbsrv11 process.</li> <li>Review the SCC-3_2/log/agent.log file; identify and fix the problem that prevented SCC from starting.</li> <li>Start SCC again.</li> </ol>                                                                                                    |
| 618904                   | When you log in to Sybase Control Center in Windows Vista, an SSL hand-<br>shake exception for a bad certificate appears in the agent log.                                                                                                    |
|                          | Workaround: You can safely ignore this exception.                                                                                                    |
| 618754                   | You cannot use incremental backups of the Sybase Control Center repository to recover the database.                                                                                                    |
|                          | Workaround:                                                                                                    |
|                          | 1. Shut down SCC.                                                                                                    |
|                          | 2. Open this file in a text editor: SCC-3_2/services/SccSAData-server/service-config.xml.                                                                                                    |
|                          | 3. Delete this line:                                                                                                    |
|                          | <pre><set-property property="com.sybase.asa.data- base.options" value="-m"></set-property></pre>                                                                                                    |
|                          | 4. Save the changes and start SCC.                                                                                                    |
|                          | You can restore the repository database using incremental backups taken after this change.                                                                                                    |

| Change Request<br>Number | Description                                                                                                    |
|--------------------------|----------------------------------------------------------------------------------------------------|
| 607229                   | While executing the Agent Authentication, Server Start, Server Stop, and Errorlog View commands in Adaptive Server, you may experience performance degradation if there is a firewall between Sybase Control Center and the monitored Adaptive Server machines.                                                                |
|                          | Communication between Sybase Control Center and a monitored Adaptive Server requires an RMI connection between Sybase Control Center and the Unified Agent of the Adaptive Server. If a firewall prevents these connections from being established, performance may degrade.                                                   |
|                          | Workaround: None.                                                                                                    |
| 587717                   | Datatips in monitoring views and the statistics chart appear in fixed locations on the browser screen regardless of where the chart is located. If you move the chart on the screen, the datatips do not move with the chart.                                                                                                  |
|                          | (A datatip is a tooltip that displays the data value for a particular spot on a graph or chart when you mouse over that spot.) This occurs in all product module plugins.                                                                                                    |
|                          | Workaround: None. This is an Adobe Flex SDK issue.                                                                                                    |
| 576129                   | Pressing F5 to refresh your browser logs you out of Sybase Control Center.                                                                                                    |
|                          | Browser refresh does not refresh data inside Sybase Control Center, but refreshes the loaded application or pages in the browser—in this case, the Adobe Flash on which Sybase Control Center is built. Consequently, pressing F5 logs you out of any servers you are currently logged in to, including Sybase Control Center. |
|                          | <b>Workaround:</b> Do not use F5 when you are logged in to Sybase Control Center.                                                                                                    |
| 560601                   | Cannot log in because the Sybase Control Center HTTP redirect fails when you use IPv6 format.                                                                                                    |
|                          | If you use an IPv6 HTTP URL for Sybase Control Center, it does not redirect to HTTPS as it should. For example, this URL does not work:                                                                                                    |
|                          | http://sccxppro64.v6:8282/scc                                                                                                    |
|                          | <b>Workaround:</b> Use a URL with the HTTPS format and port to connect to SCC in IPv6 networks. For example:                                                                                                    |
|                          | https://sccxppro64.v6:8283/scc                                                                                                    |
| 558970                   | If you change the text size (Control+Alt++ or Control+Alt+-) for an SCC session in your browser, the change does not persist when you restart the browser.                                                                                                    |
|                          | Workaround: None.                                                                                                    |

# **Known Issues for Adaptive Server**

Known issues and workarounds for Sybase Control Center for Adaptive Server.

| Change Request<br>Number | Description                                                                                                    |
|--------------------------|----------------------------------------------------------------------------------------------------|
| 683998                   | Data compression set to "row" appears as "page" in the Properties screen.                                                                                                    |
|                          | If you create a database with data compression set to "row," or if you change the data compression to "row" by using Properties, the display on the Properties screen does not show the changed value.                                                                                                    |
|                          | <b>Workaround:</b> This is only a display issue. You can verify that the data compression is set correctly by issuing <b>sp_helpdb</b> <i>dbname</i> from the Execute SQL screen.                                                                                                    |
| 618901                   | Authentication of Unified Agent for Adaptive Server 15.5 fails on Windows.                                                                                                    |
|                          | The attempt to authenticate the Sybase Control Center Adaptive Server Administer dashboard with the Unified Agent managing an Adaptive Server fails when all these conditions are met:                                                                                                    |
|                          | Adaptive Server version is 15.5.                                                                                                    |
|                          | Adaptive Server is running on the Windows 32-bit or 64-bit platforms.                                                                                                    |
|                          | The Unified Agent is configured to use the NT login module.      Was attempt to publicate using the Windows login and recovered.                                                                                                    |
|                          | You attempt to authenticate using the Windows login and password.                                                                                                    |
|                          | Workaround: Upgrade to Adaptive Server 15.5 ESD #1 or later.                                                                                                    |
|                          | With Adaptive Server 15.5 GA, use the Simple Login Module of the Unified Agent to maintain a local list of logins and passwords for each Unified Agent installation. When using the Simple Login Module, you must encrypt the password values using the <b>passencrypt</b> utility that is part of the Unified Agent installation. |
| 616855                   | The allocation information about devices for an Adaptive Server that is configured to use the Chinese language and character set appears in Chinese rather than in English.                                                                                                    |
|                          | Click the <b>Devices Used</b> tab to see allocation information.                                                                                                    |
|                          | Workaround: None.                                                                                                    |

| Change Request<br>Number | Description                                                                                                    |
|--------------------------|----------------------------------------------------------------------------------------------------|
| 613300                   | Errors are reported on the Sybase Control Center console if a managed Adaptive Server resource is unavailable.                                                                                                    |
|                          | Workaround: To prevent repeating error messages:                                                                                                    |
|                          | <ol> <li>Right-click the Adaptive Server resource.</li> <li>Select Properties.</li> <li>Select Collection Jobs.</li> <li>Select all listed jobs.</li> <li>To suspend all collections on the Adaptive Server resource, click Suspend Schedule.</li> <li>To start collections when the Adaptive Server resource is available, click Resume Schedule.</li> </ol> |
| 596022                   | The Adaptive Server Monitor screens for an Adaptive Server cluster may not respond while a failover operation is occurring in the cluster.  Workaround: None.                                                                                                    |
| 589902                   | In some cases, Sybase Control Center displays incorrect values for size and amount of space used by a segment in cluster configurations.                                                                                                    |
|                          | This affects the data and charts that appear on the <b>Details</b> tab of the <b>Segments</b> screen.                                                                                                    |
|                          | Workaround: None.                                                                                                    |
| 561126                   | After the Sybase Control Center server automatically renames the agent.log file, Sybase Control Center for Adaptive Server continues to write entries to the original log file.  Workaround: None.                                                                                                    |

## **Known Issues for Data Assurance**

Known issues and workarounds for Sybase Control Center for Data Assurance.

| Change Request<br>Number | Description                                                                          |
|--------------------------|--------------------------------------------------------------------------------------|
| 670225                   | You cannot rename objects you create in Data Assurance or Sybase Control Center.     |
|                          | Objects include agent connections, database connections, comparesets, and jobs.      |
|                          | <b>Workaround:</b> Create a new object with the desired name and delete the old one. |

| Change Request Number | Description                                                                                                    |
|-----------------------|----------------------------------------------------------------------------------------------------|
| 652937                | Recommended interval between data collections is now 5 minutes or more.                                                                                                    |
|                       | The Setting Up Statistics Collection help topic recommends setting the interval between scheduled data collections to 60 seconds or more. Disregard this. Sybase now recommends an interval of at least 5 minutes. |

## **Known Issues for Replication**

Known issues and workarounds for Sybase Control Center for Replication.

| Change Request<br>Number | Description                                                                                                    |
|--------------------------|----------------------------------------------------------------------------------------------------|
| 687151                   | SCC for Replication 3.2.3 and older versions do not support RS 15.7 multipath replication.                                                                                                    |
| 687149                   | Sybase Control Center for Replication 3.2.3 may not have descriptions for some Replication Server 15.7 configuration parameters.                                                                                                    |
|                          | <b>Workaround:</b> See the Replication Server 15.7 <i>Reference Manual</i> for information on the parameters with missing descriptions. The manual is available on the Product Documentation Web site at <i>sybooks.sybase.com</i> .                                                                        |
| 686837                   | A queue graph for intermediate Replication Server is missing in the Replication Path dashboard.                                                                                                    |
|                          | When you open the Path dashboard, the ASE Replication Agent thread always displays zero.                                                                                                    |
|                          | Workaround: Upgrade Adaptive Server Enterprise to 15.0.3 or later.                                                                                                    |
| 619404                   | Status is not updated automatically when a latency monitoring process completes.                                                                                                    |
|                          | After a latency monitoring process completes, its status continues to show as "Running" in the <b>Monitor &gt; Paths</b> view.                                                                                                    |
|                          | <b>Workaround:</b> To refresh the path status, click anywhere else in the pane to change the focus away from the path, then click the path again.                                                                                                    |
| 619385                   | Gaps may appear in the stacked columns of the latency monitoring history chart.                                                                                                    |
| 618454                   | Only the latency monitoring collection start and end times are available when populating the latency monitoring history chart. If more than one <b>rs_ticket</b> is collected, only one time, that is, one column, is reported in the chart for both tickets. This appears as a gap in the stacked columns. |
|                          | Workaround: None.                                                                                                    |

| Change Request<br>Number | Description                                                                                                    |
|--------------------------|----------------------------------------------------------------------------------------------------|
| 619382                   | Latency cannot be obtained for non-ASE replicate databases.                                                                                                    |
| 618772                   | Sybase Control Center monitors latency in two different ways: by reading the rs_lastcommit table at the replicate database (the default) or, when configured, by reading the rs_ticket_history table at the replicate database. The rs_ticket_history table is used by latency monitoring, which provides the ability to configure connectivity information to non-Sybase replicate databases. However, the default latency monitoring using rs_lastcommit does not, thus Sybase Control Center cannot access the rs_lastcommit table in non-Sybase replicate databases. Consequently, the Latency chart displays zero latency. This is also true for the Latency chart in the Path dashboard. |
|                          | <b>Workaround:</b> To monitor latency to non-Sybase replicate databases, configure and use latency monitoring. See the Sybase Control Center Installation Guide for details.                                                                                                    |
| 616952                   | Connection arrows in the topology view depend on correctly defined connections.                                                                                                    |
|                          | The direction in which a connection arrow points in the topology depends on how the Replication Server connection is defined. If a primary connection definition is used for a replicate-only connection to a non-Sybase data target, the connection arrow between Replication Server and the non-Sybase data target may point in the wrong direction, from the target instead of to the target.                                                                                                    |
|                          | <b>Workaround:</b> When creating the Replication Server connection definition to the non-Sybase replicate database, omit the <b>with log transfer</b> clause that is used for creating a primary connection definition.                                                                                                    |
| 616831                   | If an Adaptive Server cluster stops responding, the RepAgent thread status shown in replication is "Down."                                                                                                    |
|                          | You can register an Adaptive Server cluster and one of its nodes with SCC. If the registered node stops responding while SCC is monitoring replication in the Adaptive Server cluster, the statuses of both the RepAgent thread and of the node appear as "Down"—SCC does not automatically switch to another working node.                                                                                                    |
|                          | Workaround:                                                                                                    |
|                          | <ol> <li>In the Perspective Resources view, select the Adaptive Server cluster and click the drop-down arrow that appears to the right of the name.</li> <li>Select Properties &gt; Connection.</li> <li>Change the connection parameters to those of a working node in the Adaptive Server cluster, then click Apply.</li> </ol>                                                                                                    |

| Change Request<br>Number | Description                                                                                                    |
|--------------------------|----------------------------------------------------------------------------------------------------|
| 616694<br>614419         | Multiple error messages appear when a single Replication Server goes down.                                                                                                    |
|                          | When a monitored Replication Server goes down, several error messages are recorded in the agent.log. The correct error message is reported by all monitored Replication Servers, making it appear that the error message may be coming from other Replication Servers. |
|                          | Workaround: None.                                                                                                    |
| 611190                   | When you configure Replication Agent parameters in the Quick Admin view while in the replicating state, the changes appear when you select "Show changes applied this session" even though they have not been successfully applied.                                    |
|                          | Workaround: None.                                                                                                    |
| 611023                   | An empty value for the pdb_xlog_device parameter shows as invalid in the Quick Admin view for Replication Agent, even though an empty value is valid.                                                                                                    |
|                          | Workaround: None.                                                                                                    |
| 578836                   | Replication Server data collections fail if the replication access library stored procedures are removed from the Replication Server System Database (RSSD).                                                                                                    |
|                          | <b>Workaround:</b> Unregister, then reregister the Replication Server with Sybase Control Center.                                                                                                    |
| 565911                   | When you open a Path dashboard, the RepAgent thread graph does not appear.                                                                                                    |
|                          | <b>Workaround:</b> Replication Server is case-sensitive. The Adaptive Server name and the connection and route names must match, including case. If the case is different, unregister the Adaptive Server, then reregister it using the correct case.                  |
| 563885                   | The "Launch Statistics Chart" option is missing when you right-click an Adaptive Server registered for replication.                                                                                                    |
|                          | Workaround: None.                                                                                                    |
| 562600                   | "Repeat once" and "Repeat indefinitely" options are not supported for                                                                                                    |
| 562598                   | Replication Server data collection jobs.                                                                                                    |
|                          | If you select one of these options, the job is created, but SCC does not collect the statistics. Instead, it writes an error message to the SCC console and log file.                                                                                                  |
|                          | <b>Workaround:</b> Change the collection job option to <b>Repeat until</b> so that the job runs a specific number of times.                                                                                                    |

| Change Request Number | Description                                                                                                    |
|-----------------------|----------------------------------------------------------------------------------------------------|
| 559160                | Replication Server performance statistics collection does not support Replication Server 12.6 and 15.0.                         |
|                       | The monitor and counters interface in versions 12.6 and 15.0 differs from the interface in Replication Server 15.0.1 and later. |
|                       | Workaround: None.                                                                                                    |

# **Known Issues for Sybase IQ**

Known issues and workarounds for Sybase Control Center for Sybase IQ.

| Change Request<br>Number | Description                                                                                                    |
|--------------------------|----------------------------------------------------------------------------------------------------|
| 686989                   | Adding multiple users via Shift+click fails in Manage Members and Manage Parent Groups in the Group folder and in Manage Parent Groups in the Users folder.                                                               |
|                          | The selected users are highlighted and moved to the right pane, but when you click OK, the dialog closes, and the users are not added. You can use Shift+click to remove users from groups and groups from parent groups. |
|                          | Workaround: Use Ctrl+click to add multiple users.                                                                                                    |
| 686963                   | If you use Server Properties to change the server configuration, and you also make changes at Request Logging or Options pages, the server configuration process runs but does not make the additional changes.           |
|                          | <b>Workaround:</b> Make changes in Server Properties from individual pages and click OK for each page.                                                                                                    |
| 685761                   | Scripts and e-mail subscriptions are not included when you create duplicates of alerts on multiplex nodes.                                                                                                    |
|                          | <b>Workaround:</b> Create alerts for each node separately, or use the alerts wizard to create duplicates, exit from the wizard, and add alert-triggered scripts and e-mail subscriptions to the duplicates.               |
| 685609                   | Resolving an alert on a multiplex node often hangs if the same alert exists on other nodes.                                                                                                    |
|                          | Workaround:                                                                                                    |
|                          | <ol> <li>Wait a few minutes and try again.</li> <li>Drop the alert and create a new one.</li> </ol>                                                                                                    |

| Change Request<br>Number | Description                                                                                                    |
|--------------------------|----------------------------------------------------------------------------------------------------|
| 685207                   | The Liveness Timeout value for multiplex secondary servers always appears as 0 seconds in the INC Properties dialog.                                                                                                    |
|                          | Even if you leave the value at the default (120 seconds) or set it in the Configuration Editor and restart, the INC Properties dialog displays a Liveness Timeout of 0 seconds. The value is correct on the server; only the display is wrong.                                                                                                    |
|                          | Workaround:                                                                                                    |
|                          | <ul> <li>Use Sybase Central, which displays the value correctly, or</li> <li>In the SCC Administration Console:</li> <li>In the left pane, expand IQ Servers &gt; Multiplex Management and select Multiplex Servers.</li> <li>In the right pane, select a server and click the drop-down arrow that appears to the right.</li> <li>Select Properties.</li> <li>In the left pane of the properties dialog, select Server Properties.</li> <li>In the right pane, enter liv in the filtering field above the Name column. This filters out all the properties except Liveness Timeout.</li> </ul> |
| 676665                   | If you change the database location, restart the server, and later try to change back to the previous location, the server fails to start.                                                                                                    |
|                          | The failure occurs because old database files remain in place when you change to a new location. If you change back to an old location, the server finds out-of-date files.                                                                                                    |
|                          | To view or change the path to the database location:                                                                                                    |
|                          | <ol> <li>In the Administration Console, select IQ Servers.</li> <li>Select a server in the right pane and click the drop-down arrow that appears next to the server's name.</li> <li>Select Properties.</li> </ol>                                                                                                    |
|                          | <b>4.</b> In the left pane of the properties dialog, select <b>Configuration</b> .                                                                                                    |
|                          | Workaround: Before changing back to the old location, remove the .db, iqmsg, and .lmp files from the old location. If they exist, also remove params .cfg, start_server.sh, and stop_server.sh.                                                                                                    |
|                          | Note: Do not remove any other files. Take special care not to remove .iq, .iqtmp, and .log files. Doing so may prevent your server from starting.                                                                                                    |

| Change Request<br>Number | Description                                                                                                    |
|--------------------------|----------------------------------------------------------------------------------------------------|
| 676218                   | When you modify the Dbspace Properties dialog in the Administration Console, changes to dbspace properties that should propagate to the DB Files Properties dialog do not automatically do so.                                                                                 |
|                          | <b>Workaround:</b> If your changes to the Dbspace Properties dialog do not appear in the DB Files Properties dialog:                                                                                                    |
|                          | <ol> <li>Close the DB File Properties dialog.</li> <li>Click DB Files in the left pane of the Administration Console.</li> <li>In the Folder menu, select Refresh.</li> <li>Select the DB file in the right pane, click the drop-down arrow, and select Properties.</li> </ol> |
| 676076                   | In the Debug page of the Configuration File Editor, the following logging levels are missing from the Debug Level drop-down: "other," "procedures," "triggers," "plan," "hostvars," "replace," and "blocks."                                                                   |
|                          | Workaround: To set the debug level to any of the missing levels, set the -zr switch in the params.cfg file in the database directory. You can include more than one level. For example: -zr procedures, triggers, plans                                                        |
| 676079                   | In the Configuration File Editor, the Maximum Output File Size uses kilobytes as the default. There is no way to specify MB or GB.                                                                                                    |
|                          | Workaround: In the params.cfg file in the database directory, set the value with the -zs switch. Use K, M or G after the numerical value. For example: -zs 4000K, -zs 240M, or -zs 30G.                                                                                        |
| 670173                   | The Database Options, Group Options, and User Options dialogs do not allow these actions provided in Sybase Central: Create Options, Remove Options, and Mark Options as Permanent.                                                                                            |
|                          | Workaround: Configure the options in Sybase Central.                                                                                                    |
| 669571                   | The Administration Console's Execute SQL window returns no status for successful queries that return no results.                                                                                                    |
|                          | Interactive SQL users expect a message like Execution time: 0.01 seconds.                                                                                                    |
|                          | Workaround: None.                                                                                                    |
| 667673                   | The Create Dbspace wizard incorrectly allows you to create a dbspace from a multiplex reader.                                                                                                    |
|                          | The dbspace created is valid.                                                                                                    |
|                          | Workaround: None.                                                                                                    |

| Change Request<br>Number | Description                                                                                                    |
|--------------------------|----------------------------------------------------------------------------------------------------|
| 667667                   | If a Sybase IQ simplex server that is registered in Sybase Control Center is converted to a multiplex server using another instance of SCC, Sybase Central, or the command line, the current SCC does not detect the conversion and continues to display the server as simplex. |
|                          | <b>Workaround:</b> Reauthenticate the simplex resource so that SCC displays it as multiplex.                                                                                                    |
| 666382                   | Authentication can take a very long time, especially when the resource is a multiplex.                                                                                                    |
|                          | In some cases, the authentication dialog fails to dismiss.                                                                                                    |
|                          | <b>Workaround:</b> You can safely click <b>Cancel</b> to dismiss the Authentication dialog at any time after you click OK.                                                                                                    |
| 651730                   | Changing the name of a Sybase IQ server in Sybase Control Center or in                                                                                                    |
| 651542                   | Sybase Central can lead to a variety of problems in SCC.                                                                                                    |
| 651539                   | The server may disappear from chart labels and legends in various places in the multiplex monitor view, such as the Connections, Connection Details, and Cache                                                                                                    |
| 651532<br>651531         | Size charts. The name is not updated in other places, including the Topology view, the Cache Reads chart, the CPU History chart, and the temporary and main                                                                                                    |
| 651530                   | store Disk Usage tabs.                                                                                                    |
| 651529                   | Workaround:                                                                                                    |
| 651527                   | Select the multiplex in the Perspective Resources view and select <b>Resource</b> > Monitor Multiplex from the view's menu.                                                                                                    |
| 651525                   | 2. In the left pane of the monitor view, click <b>Settings</b> .                                                                                                    |
| 651519                   | 3. On the Settings screen, click Select Nodes.                                                                                                    |
| 651398                   | <b>4.</b> In the Select Nodes dialog, find the server whose name was changed and select its checkbox in the Server column.                                                                                                    |
| 647028                   | 5. Click <b>OK</b> to return to the monitor view.                                                                                                    |
| 647026                   | <b>6.</b> If the server is still missing or its name has not been updated, close the IQ Multiplex Level Monitor and reopen it as described in step <i>1</i> .                                                                                                    |
| 647025                   | Windplex Dever Mointor and reopen it as described in step 1.                                                                                                    |
| 646895                   |                                                                                                    |
| 646883                   |                                                                                                    |
| 646881                   |                                                                                                    |
| 646874                   |                                                                                                    |

| Change Request<br>Number | Description                                                                                                    |
|--------------------------|----------------------------------------------------------------------------------------------------|
| 640584                   | When you authenticate a Sybase IQ server, enter the user ID in Sybase Control Center in the same case in which it is defined in the Sybase IQ sysuser table.                                |
|                          | When the cases do not match, SCC authenticates the server—for example, if the sysuser entry says DBA you can authenticate as dba—but you cannot make changes in the Administration Console. |

# **Known Issues for Accessibility**

Known issues and workarounds for accessibility in Sybase Control Center.

| Change Request<br>Number | Description                                                                                                    |
|--------------------------|----------------------------------------------------------------------------------------------------|
| 648803                   | The NVDA screen reader reads the wrong data for rows in the Perspective Resources view.                                                                                                    |
|                          | Workaround: None.                                                                                                    |
| 616081                   | Customized display settings not inherited during installation.                                                                                                    |
|                          | The following display customizations are not inherited by Sybase Control Center installer dialogs:                                                                                                    |
|                          | • Large user-selected fonts do not affect installer message font size, and the installer message font size remains the same.                                                                                                    |
|                          | <ul> <li>Narrator screen-reader application announces wizard pages, headers, and<br/>typed characters, but does not announce any information within the win-<br/>dows, license agreements, or menus.</li> </ul>                                                                    |
|                          | High-contrast and color settings affect installer messages, headers, menus, and buttons, but they do not affect the background color of the main wizard panes. Since the background color of wizard panes is not changed to high contrast mode, some messages on it are illegible. |
|                          | Workaround: Install Sybase Control Center using console mode.                                                                                                    |
| 615280                   | Sometimes, focus is not indicated when clicking items with the mouse.                                                                                                    |
|                          | Workaround: None.                                                                                                    |
| 615036                   | In the Collection Job wizard, some keys take you out of the table of collections to the side pane.                                                                                                    |
|                          | Keys that move your focus away from the table of collections are Page Up, Page Down, Home, End, and arrow keys.                                                                                                    |
|                          | <b>Workaround:</b> Press the <b>Tab</b> key to revert focus to the table of collections.                                                                                                    |

| Change Request<br>Number | Description                                                                                                    |
|--------------------------|----------------------------------------------------------------------------------------------------|
| 614800                   | You cannot gain focus from the keyboard to the right-click context menu to extend, resize, or add buffer pools on Adaptive Server views, screens, or tabs.                                                                                                    |
|                          | Workaround: Use the mouse to gain focus.                                                                                                    |
| 614618                   | Changing the system fonts or font colors has no effect on Sybase Control Center.                                                                                                    |
|                          | Workaround: This is an Adobe Flex issue.                                                                                                    |
| 614246                   | Hover-over text for min, max, and resize controls in Sybase Control Center windows is not announced by screen readers.                                                                                                    |
|                          | Workaround: None.                                                                                                    |
| 614243                   | Chart contents are not announced by screen readers.                                                                                                    |
|                          | <b>Workaround:</b> Some charts have a <b>Data</b> tab that contains the chart data. This data can be read by screen readers.                                                                                                    |
| 614023                   | Ctrl+ and Ctrl- do not affect font sizes.                                                                                                    |
|                          | <b>Workaround:</b> Use Ctrl-Alt + and Ctrl-Alt - to change font sizes.                                                                                                    |
| 611616                   | There are keyboard problems in the Quick Admin view for Replication Server.                                                                                                    |
|                          | In the Quick Admin view for a Replication Server connection, the up or down arrow keys, the Home key, and the End key sometimes malfunction. Also, when selecting a parameter row, you cannot focus on to the editable text field or drop-down menu using the keyboard. |
|                          | Workaround: This is an Adobe Flex SDK grid issue.                                                                                                    |
| 611421                   | You cannot gain focus on the min-max panes via the keyboard or from screen readers on Adaptive Server views or screens.                                                                                                    |
|                          | Workaround: Use the mouse to gain focus.                                                                                                    |
| 590271                   | Installer UI: The magnifier utility does not follow focus changes when the keyboard is used.                                                                                                    |
|                          | The windows screen magnifier does not follow the Hot keys and Tab key focuses when navigating in the InstallAnywhere installation wizard.                                                                                                    |
|                          | Workaround: Use the mouse to gain magnifier focus.                                                                                                    |
| 578870                   | You can tab through all windows, but the window with focus does not come to the front.                                                                                                    |
|                          | <b>Workaround:</b> Use <b>View &gt; Select &gt; <window></window></b> to bring the window forward.                                                                                                    |

| Change Request<br>Number | Description                                                                         |
|--------------------------|-------------------------------------------------------------------------------------|
| 563523                   | You cannot tab to the User Name field on the login screen with the Firefox browser. |
|                          | Workaround: Use Internet Explorer.                                                  |
| 562210                   | You cannot gain focus in certain sections of Adaptive Server client screens.        |
|                          | Workaround: None.                                                                   |

# **Documentation Changes**

Updates, corrections, and clarifications to the documentation released with Sybase Control Center 3.2.4.

#### Alert Reference: SCC for Sybase IQ

This information was omitted from the online help for Sybase Control Center for Sybase IQ.

Data collection names are missing from the online help topic *Configure > Creating an Alert > Sybase IQ Alerts, Collections, and KPIs.* Alerts are based on key performance indicators (KPIs). For a listing of the KPIs in each data collection, consult the table in the online help at *Configure > Setting Up Statistics Collection > Sybase IQ Data Collections.* CR #683329-3.

#### Alert Reference: SCC for Adaptive Server

This information was omitted from the online help shipped with Sybase Control Center for Adaptive Server Enterprise, but is included in the help on the Product Documentation Web site.

Data collection names are missing from the online help topic *Configure > Creating an Alert > Adaptive Server Alerts*. See the updated topic in *Sybase Control Center 3.2.2 for Adaptive Server Documentation* on the Product Documentation Web site at *sybooks.sybase.com*. CR #683329-1.

#### Troubleshooting Sybase IQ Multiplex Login Authentication

This information was omitted from the online help for Sybase Control Center for Sybase IQ.

You must authenticate a multiplex resource monitored by SCC using a shared login account that has access to all nodes in the multiplex. If you try to authenticate with SCC using a login that does not have access to all nodes, you see a security error: Connection disallowed by login policy for this user. CR #653603.

#### Sybase IQ Configuration File Editor

This information was omitted from the online help for Sybase Control Center for Sybase IQ.

#### **Documentation Changes**

For Sybase IQ servers, you can select **Edit Configuration File** in the Administration Console. The Configuration File Editor opens and reads the params.cfg file, if one exists in the same directory as the database file, and populates the fields in the editor with the configuration parameters from params.cfg. The Configuration File Editor writes your changes to the params.cfg file when you click **OK**.

If no params.cfg file exists in the database directory, the Configuration File Editor opens with no parameters shown in fields, and writes a new params.cfg file to the database directory when you click OK.

The Configuration File Editor cannot currently open user configuration files stored in a location other than the database directory, or named something other than params. cfg. CR #647826

#### Launching the Administration Console

Some topics in the Sybase Control Center for Sybase IQ online help do not give the steps for launching the Administration Console that are best suited to the task described. The Administration Console can display information for a single resource, for a group of resources, or for all resources in the current perspective.

- To populate the Administration Console with information on one or more resources: in the Perspective Resources view, select the resources and select Resource > Administration Console. This method is fastest.
- To populate the Administration Console with information on all the resources in the
  current perspective: from the main menu bar, select View > Open > Administration
  Console. If you are monitoring a large number of resources, the Administration Console
  may take a few minutes to load. CR #668582.

#### Sybase IQ Default Data Collections

This information was omitted from the online help shipped with Sybase Control Center for Sybase IQ, but is included in the help on the Product Documentation Web site.

The following was added to *Sybase Control Center for Sybase IQ > Configure > Setting up Statistics Collection > Sybase IQ Data Collections*.

Sybase strongly recommends you always keep the default collections running: the Availability Collection in simplex, and the Multiplex Availability Collection in multiplex. CR #684685.

#### Request Logging for Sybase IQ Server Properties

Certain request logging options must be specified together. For a complete explanation, see *SQL Anywhere Server - SQL Reference > System procedures > Alphabetical list of system procedures > sa\_server\_option\_system procedure.* CR #653592.

#### The sccinstance -host Option

The **sccinstance-host** option was omitted from the topic *Get Started > Deploying an Instance from a Shared Disk Installation > sccinstance Command* in all Sybase Control Center online help modules.

This optional flag specifies the host where the instance executes. Use **-host** in deployment checks, for example, to detect port clashes. You must specify **-host** with **-create**. CR #685883.

#### Creating Adaptive Server Defaults

This information was omitted from the online help for Sybase Control Center for Adaptive Server Enterprise.

A default is a value that is applied to a table column when a row of data is inserted and no value is provided for the column. Once you create a default, you can bind it to table columns and to user datatypes. To create a default:

- 1. From the application menu bar, select View > Open > Administration Console.
- 2. Select ASE Servers > Compiled Objects > Defaults.
- 3. Click the drop-down arrow that appears next to **Defaults** and select **New**.
- **4.** Follow the prompts to add a new default.

#### Recommended Interval Between Data Collections Is 5 Minutes or More

This information was omitted from the online help shipped with Sybase Control Center for Adaptive Server Enterprise, but is included in the help on the Product Documentation Web site.

Sybase now recommends that you schedule data collections at least 5 minutes apart. The help topic *Configure > Setting Up Statistics Collection* has been updated to reflect this new guideline. See *Sybase Control Center 3.2.2 for Adaptive Server Documentation* on the Product Documentation Web site at *sybooks.sybase.com*.

#### User-Defined Datatypes

This information was omitted from the online help shipped with Sybase Control Center for Adaptive Server Enterprise, but is included in the help on the Product Documentation Web site.

You can configure your own datatypes in the Administration Console. These help topics have been added:

- Manage and Monitor > Manage and Monitor the Adaptive Server Environment > User-Defined Datatypes
- Manage and Monitor > Manage and Monitor the Adaptive Server Environment > User-Defined Datatypes > Adding a User-Defined Datatype
- Manage and Monitor > Manage and Monitor the Adaptive Server Environment > User-Defined Datatypes > User-Defined Datatype Properties

See *Sybase Control Center 3.2.2 for Adaptive Server Documentation* on the Product Documentation Web site at *sybooks.sybase.com*.

# **Obtaining Help and Additional Information**

Use the Sybase Getting Started CD, Product Documentation site, and online help to learn more about this product release.

- The Getting Started CD (or download) contains release bulletins and installation guides in PDF format, and may contain other documents or updated information.
- Product Documentation at <a href="http://sybooks.sybase.com/">http://sybooks.sybase.com/</a> is an online version of Sybase documentation that you can access using a standard Web browser. You can browse documents online, or download them as PDFs. In addition to product documentation, the Web site also has links to EBFs/Maintenance, Technical Documents, Case Management, Solved Cases, Community Forums/Newsgroups, and other resources.
- Online help in the product, if available.

To read or print PDF documents, you need Adobe Acrobat Reader, which is available as a free download from the *Adobe* Web site.

**Note:** A more recent release bulletin, with critical product or document information added after the product release, may be available from the Product Documentation Web site.

### **Technical Support**

Get support for Sybase products.

If your organization has purchased a support contract for this product, then one or more of your colleagues is designated as an authorized support contact. If you have any questions, or if you need assistance during the installation process, ask a designated person to contact Sybase Technical Support or the Sybase subsidiary in your area.

### Sybase Product and Component Certifications

Certification reports verify Sybase product performance on a particular platform.

To find the latest information about certifications:

- For partner product certifications, go to http://www.sybase.com/detail\_list?id=9784
- For platform certifications, go to http://certification.sybase.com/ucr/search.do

### **Creating a MySybase Profile**

MySybase is a free service that allows you to create a personalized view of Sybase Web pages.

To create a MySybase profile:

• Go to http://www.sybase.com/mysybase and click **Register Now**.

### **Accessibility Features**

Accessibility ensures access to electronic information for all users, including those with disabilities

Documentation for Sybase products is available in an HTML version that is designed for accessibility.

Vision impaired users can navigate through the online document with an adaptive technology such as a screen reader, or view it with a screen enlarger.

Sybase HTML documentation has been tested for compliance with accessibility requirements of Section 508 of the U.S Rehabilitation Act. Documents that comply with Section 508 generally also meet non-U.S. accessibility guidelines, such as the World Wide Web Consortium (W3C) guidelines for Web sites.

**Note:** You may need to configure your accessibility tool for optimal use. Some screen readers pronounce text based on its case; for example, they pronounce ALL UPPERCASE TEXT as initials, and MixedCase Text as words. You might find it helpful to configure your tool to announce syntax conventions. Consult the documentation for your tool.

For information about how Sybase supports accessibility, see the Sybase Accessibility site: <a href="http://www.sybase.com/products/accessibility">http://www.sybase.com/products/accessibility</a>. The site includes links to information about Section 508 and W3C standards.

You may find additional information about accessibility features in the product documentation.

### **Sybase Control Center Accessibility Information**

Sybase Control Center uses the Adobe Flex application.

For the most current information about Adobe Flex keyboard shortcuts, see <a href="http://livedocs.adobe.com/flex/3/html/help.html?content=accessible\_5.html">http://livedocs.adobe.com/flex/3/html/help.html?content=accessible\_5.html</a>.

**Note:** To use Sybase Control Center with JAWS for Windows screen reading software effectively, download and install the appropriate Adobe scripts. See <a href="http://www.adobe.com/accessibility/products/flex/jaws.html">http://www.adobe.com/accessibility/products/flex/jaws.html</a>.